## Logging in to FAST

Where:

FAST login page: <u>https://auth.fastbridge.org/login.do</u>

Username:

Your username depends on your permission set.

- Specialist use your b number. Include the "b"
- Classroom User use your MMSD email address

Password:

Your password can be requested by using the "Request Password?"

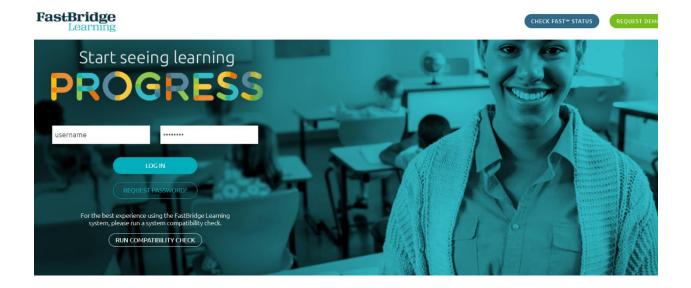